### **BAB III**

### **PERANCANGAN SISTEM**

# **3.1 Diagram Blok Sitem Keseluruhan**

 Di bawah ini merupakan gambar diagram blok dari sistem sebelumnya "*Alat Reservasi Restoran Secara Online Berbasis Raspberry pi dan Android"* dan sistem yang telah dikembangankan. Dapat dilihat pada gambar 3.1(a) dan 3.1(b)

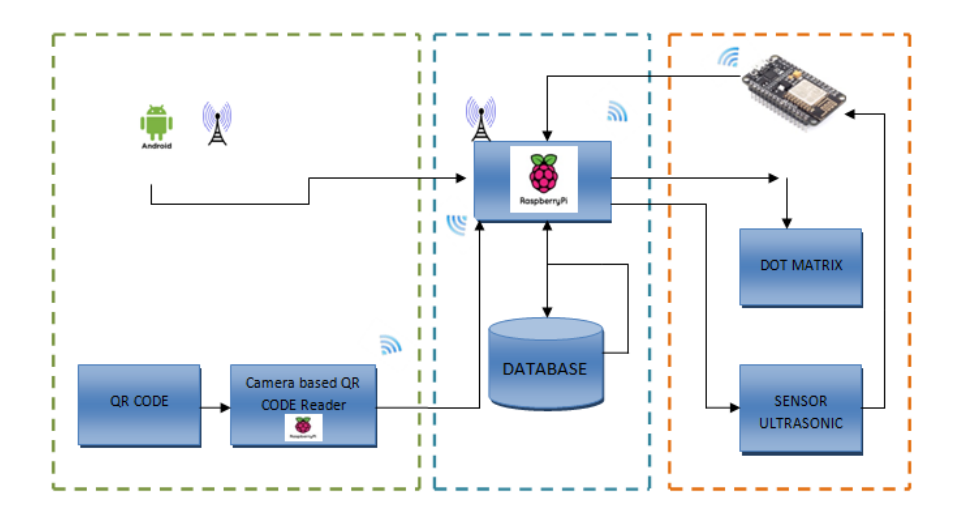

Gambar 3.1. (a) Diagram blok sistem reservasi sebelumnya

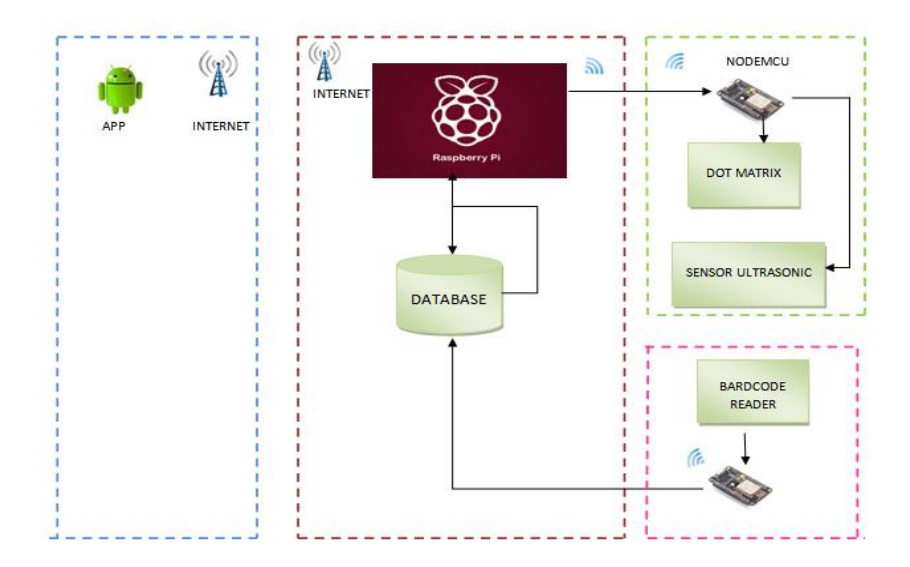

#### Gambar 3.1. (b) Diagram blok sistem reservasi pengembangan

 Pada Sistem resevasi awal ini terdiri atas beberapa tahapan. Pertama pengguna ( orang yang akan resevasi restoran), harus mengunduh terlebih dahulu aplikasi di appstore, setelah menginstalnya pengguna dapat memilih restoran yang dinginkan. kemudian setelah melakukan pengisian data untuk keperluan transaksi pembayara via sms banking atau e-banking. Setelah pembayaran dilakukan pengguna mengunggah bukti transfer pada kolom yang disediakan pada aplikasi, kemudian akan diverifikasi oleh admin. kemudian pengguna akan diberikan sebuah barcode sebagai bukti bahwa pengguna tersebut telah melakukan resevasi dan telah berhasil. Sedangkan pada restoran yang bersangkutan, server yang dikontrol oleh Raspberry Pi 3 ini, menyimpan data pengguna yang melakukan resevasi.

 pada sistem reservasi yang akan dikembangkan ada beberapa fungsi sitem tambahan yaitu dimana sebagai pengguna tidak hanya dapat melakukan reservasi tetapi pengguna juga dapat ikut berjualan di restoran tersebut dengan proses pengguna juga terlebih dahulu harus mengunduh aplikasi di appstore, kemudian setelah melakukan pengisian data, selanjutnya pengguna akan memilih denah tempat untuk berjulan, setelah semuanya selesai maka pengguna akan mendapatkan kontrak kerja dan melakukan pembayaran kemudian akan diverifikasi oleh admin setelah itu akan diberikan sebuah barcode yang dikirimkan via email.

## **3.2 Rancangan** *Context Diagram* **Sistem Reservasi**

 Di bawah ini merupakan gambar dari perancangan context diagram dari sistem yang akan dibuat :

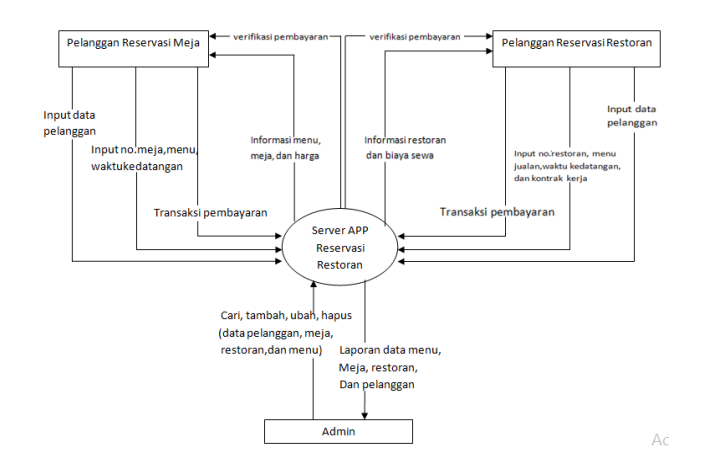

Gambar 3.2. Perancangan Context Diagram

Penjelasan:

1. Pelanggan reservasi meja akan menginput data, no.meja, menu dan waktu kedatangnya di restoran. Setelah itu pelanggan akan melakukan transaksi pembayaran, apabila transaksi pembayaran berhasil maka sistem akan mengirimkan bukti verivikasi berupa barcode ke aplikasi pelanggan.

2. Pelanggan reservasi restoran akan menginput data, no.restoran, menu. Setelah itu pelanggan akan melakukan transaksi pembayaran, apabila transaksi pembayaran berhasil maka sistem akan mengirimkan bukti verivikasi berupa barcode ke pelanggan.

3. Untuk bagian admin dan server yaitu admin dapat mencari, menambahkan, mengubah, dan menghapus data mnegenai pelanggan, restoran, meja, dan menu. Sedangkan pada server akan memeberikan laporan data kepada admin mengenai data pelanggan, menu, restoran, dan meja.

## **3.3 Perancangan perangkat keras**

Pada perancangan perangkat keras, terdapat beberapa rangkaian, yakni rangkaian rangkain barcode readers, dot matrix sebagai display output yang akan di taruh diatas meja pelanggan dan rangkaian sensor HC-SR04. Berikut merupakan penejelasan lebih lanjut mengenai rangkaian tersebut

#### **3.3.1 Rangkaian Barcode Readers**

 *Barcode readers* ini, difungsikan untuk menscan barcode dari aplikasi android pelanggan. Barcode scanner akan disimpan di dekat pintu masuk. Cara kerja nya adalah, barcode yang ada pada aplikasi pelanggan di tunjukan ke barcode readers tersebut. Unruk selanjutnya di cocokan di server restoran. Untuk lebih jelas nya dapat dilihat pada gamabar 3.2

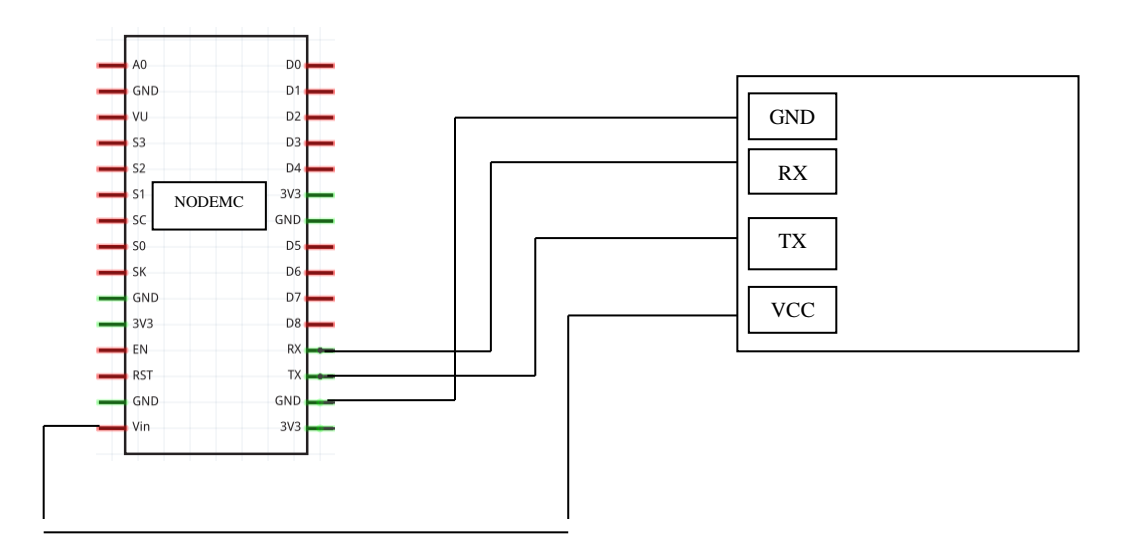

Gamabar 3.3. Rangkaian pembaca barcode pada nodemcu

### **3.3.2 Rangkaian Dot Matrix**

 Dot matrix digunakan untuk menampilkan output berupa format teks. Dot matrix akan terhubung pada nodemcu berfungsi untuk pengriminan perubahan dari server ke dot matrik. Dot matrix ini disimpan pada sebuah meja, kemudian jika ada perubahan status pada server maka tuliasn pada dot matrix akan berubah. Kondisi dot matrik terbagi atas tiga kondisi yakni, kosong , reseverd dan selamat datang. Untuk rangkaian dan schematic dot matrix pada nodemcu dapat dilihat pada gambar 3.4

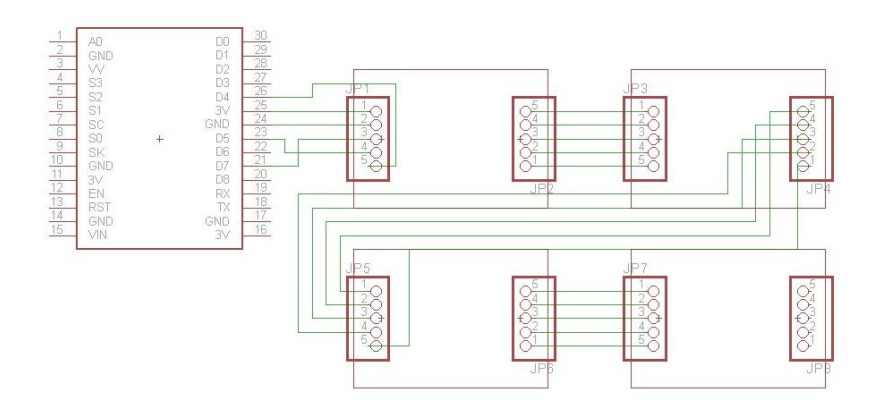

Gambar 3.4. Schematic rangkaian dot-matrix dengan nodemcu

untuk memperjelasketerangan dari konfigurasi rangkaian dot matrix 8 x8 , dapat dilihat pada tabel di bawah ini

| <b>Pin Nodemcu</b> | <b>Modul dot matrix</b> | <b>TIPE</b> | Keterangan                     |
|--------------------|-------------------------|-------------|--------------------------------|
| D7                 | TX0                     | Input       | Pengirim                       |
| D <sub>5</sub>     | <b>CLK</b>              | Input       | Pulsa clock                    |
| D <sub>4</sub>     | RX                      | output      | Penerima                       |
| <b>GND</b>         | Power                   | Power       | Ground                         |
| <b>VCC</b>         | Power                   | Power       | Pada<br>Memberikan<br>Tegangan |
|                    |                         |             | Komponen                       |

Table 3.1. Tabel konfigurasi rangkaian dot matrix 8 x 8

### **3.3.3 Rangkaian Sensor HC-SR04**

 Rangkaian sensor HC-SR04 ini di fungsikan sebagai sensor pendeteksi orang. Sensor akan bekerja bila proses *scaning barcode* sudah terjadi, serta perubahan pada display. Selama sensor ini masih mendeteksi adanya orang maka tulisan pada display masih sama. Namun jika dalam kurun waktu 10 menit tidak di terdeteksi adanya orang maka akan terjadi perubahan status menjadi "belum di pesan" yang tampil pada display di meja restoran. . Untuk rangkaian dan schematic sensor HC-SR04 dapat dilihat pada *gambar 3.5* dan *gambar 3.6*

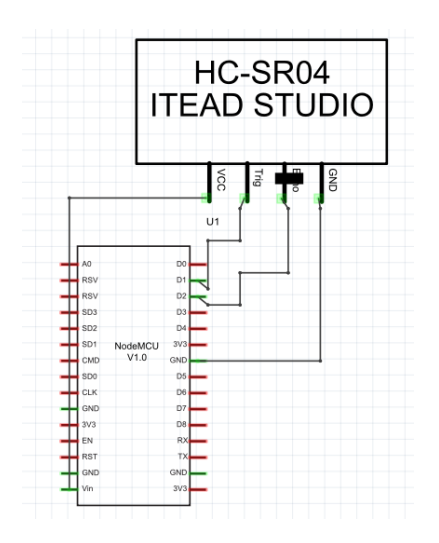

Gambar 3.5. Scematic rangkaian sensor ultrasonic

untuk memperjelas keterangan dari konfigurasi pin nodemcu dan HC-SR04, dapat dilihat pada tabel di bawah ini

| Pin nodemcu | Port pada sensor HC-SR04 | Keterangan  |
|-------------|--------------------------|-------------|
| Vcc         | Vcc                      | Tegangan 5V |
| <b>GND</b>  | <b>GND</b>               | Ground      |
| D2          | Echo                     | Data        |
|             | trigger                  | Pemicu      |

Table 3.2. Konfigurasi pin nodemcu dan HC-SR04

## **3.4 Perancangan Perangkat Lunak**

 Perancangan Perangkat Lunak pada sistem yang akan dibuat ini, terbagi atas 4 bagian. Pertama perancangan perangkat lunak untuk server dengan menggunakan bahasa pemograman basic4android. Kedua perancangan aplikasi android untuk pelanggan menggunakan program android studio. Sedangkan untuk database dan koneksi antara server dan aplikasi menggunakan bahasa pemograman PHP dan Mysql. Kemudian perancangan perangkat lunak yang ke 4 adalah pemograman untuk nodemcu menggunakan software arduino IDE dengan bahasa C++.

### **1.4.1 Algoritma server**

Berikut merupakan rancangan algoritma server :

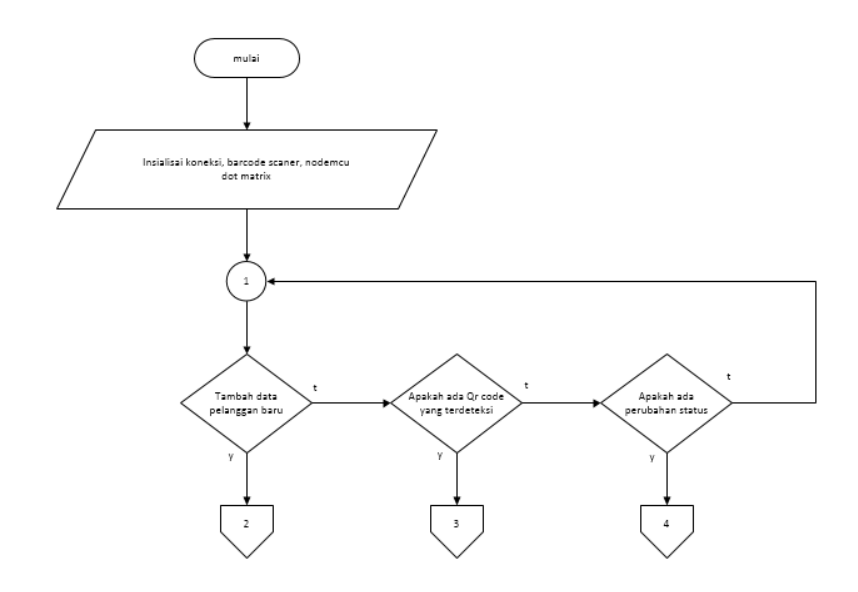

Gambar 3.6. Flowchart sistem server secara umum

beikut merupakan penjelasan dari flowchart 3.6 diatas :

- a. server raspberry Pi dinyalakan, mulai program server
- b. insialisai koneksi wifi barcode reader, nodemcu dan koneksi anatara app pengguna dan server.
- c. Program server membaca data yang masuk pada server
- d. Jika terdapat data baru maka akan masuk flowchart blok 2, jika tidak maka akan mengcek perubahan berkut nya.
- e. Jika barcode reader mendeteksi ada nya barcode maka akan masuk ke flowchart blok 3, jika tidak akan memeriksa kondisi berikutnya.
- f. Jika terjadi perubahan data maka akan masuk ke flowchart blok 4, jika tidak maka kembali ke blok 1.

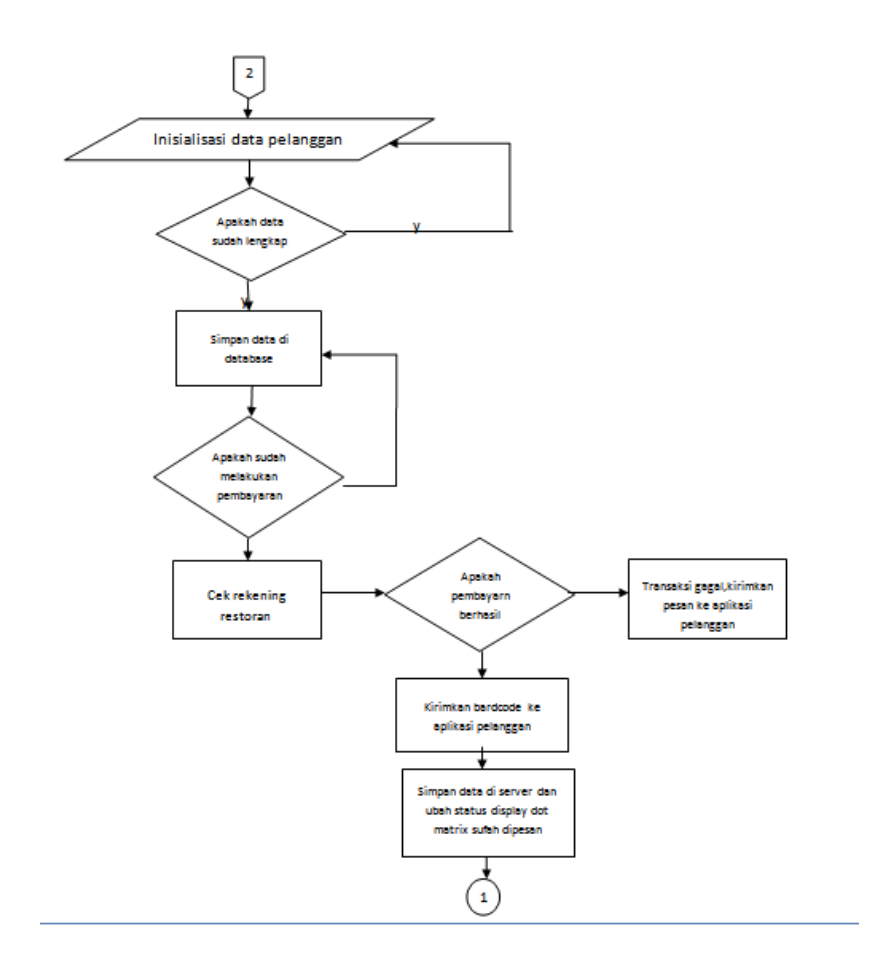

Gambar 3.7. Flowchart server blok 2

berikut merupakan penjelasan flowchart diatas :

- a. Insialisasi data pelanggan
- b. Jika data sudah lengkap maka simpan pada database, jika tidak kembali ke awal.
- c. Jika pembayaran telah dilakukan oleh pelanggan maka cek rekening , jika tidak kembali ke awal.
- d. Jika pembayaran berhasil , konfirmasi transakasi berhasil, serta kirim kan barcode ke app pelanggan dan simpan data di database. Dan kembali ke blok 1. Jika tidak kembali ke menu pembayaran, dan memberikan konfirmasi transaksi gagal.

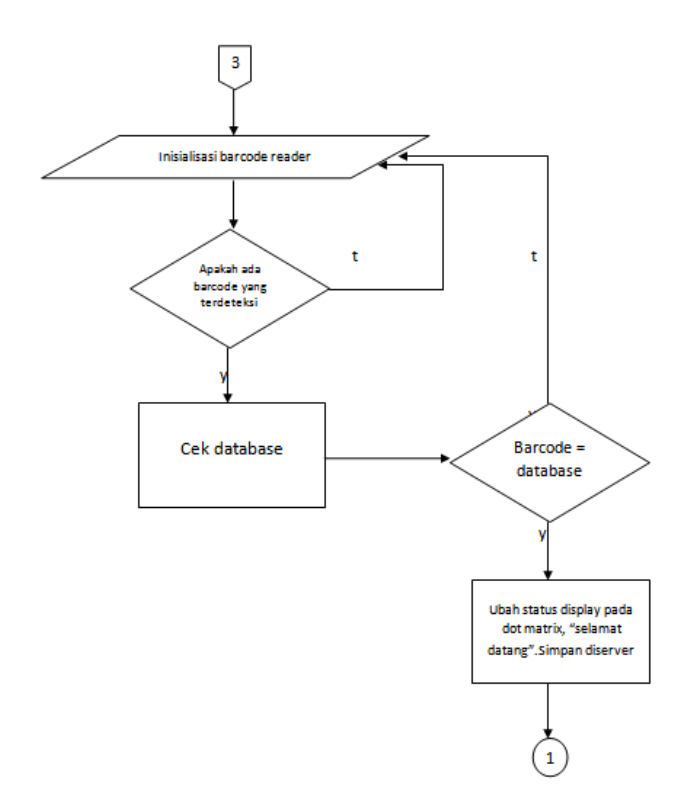

Gambar 3.8. Flowchart server blok 3

berikut merupakan penjelasan flowchart blok3 :

- a. Insialisasi barcode reader
- b. Jika barcode reader mendeteksi adanya barcode, maka akan langsung mengirim informasi tesebut ke server dan akan di cocokan dengan database yang ada.
- c. Jika barcode cocok dengan data pada database maka server mengirim perintah ke nodemcu untuk mengubah display menjadi " selamat datang" dan kembali ke blok 1. Jika tidak barcode reader akan terus meloop program sampai terdeteksi kembali barcode yang baru.

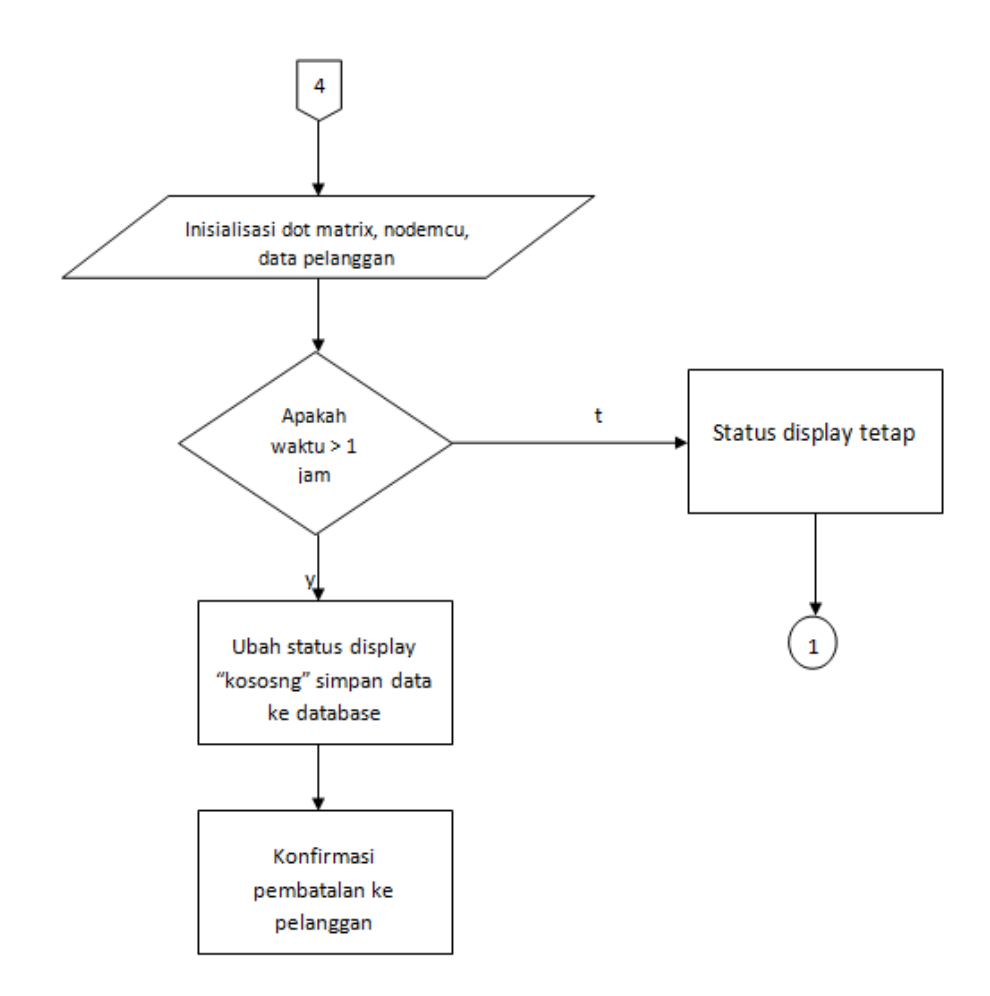

Gambar 3.9. Flowchart server blok 4

berikut merupakan penjelasan dari flowchart diatas :

- a. Insialisasi nodemcu dan dot-matrix, serta data pelanggan.
- b. Jika waktu yang ditentukan telah melebih 1 jam maka ubah status display menjadi " kosong" dan lakukan konfirmasi pembatalan ke pelanggan. Jika tidak status display tetap dan kembali ke blok 1.

#### **1.4.2 Use case diagram aplikasi android**

 Berikut merupakan perancangan use case diagram dari aplikasi android dapat dilihat pada gambar 3.10 :

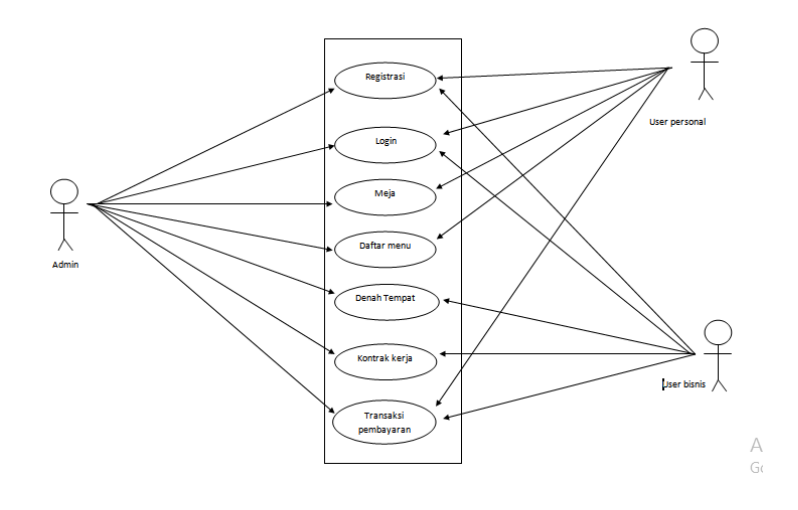

Gambar 3.10. Use case diagram aplikasi pemesan

berikut merupakan penjelasan dari use case diatas:

- a. User akan melakukan registrasi dan login ke aplikasi
- b. User personal akan melanjutkan memesan meja dan menu makanan sedangkan user bisnis akan langsung melihat denah dan mengisi kontrak kerja
- c. Setelah semua data diisi maka akan dilanjutkan dengan proses transaksi pembayaran
- d. Jika transaksi berhasil maka akan di fervikasi oleh admin dengan mengirimkan sebuah barcode kepada pelanggan.

## **1.4.3 Activity Diagram Aplikasi androi**

 Berikut merupakan perancangan activity diagram user personal dari aplikasi android dapat dilihat pada gambar 3.11 :

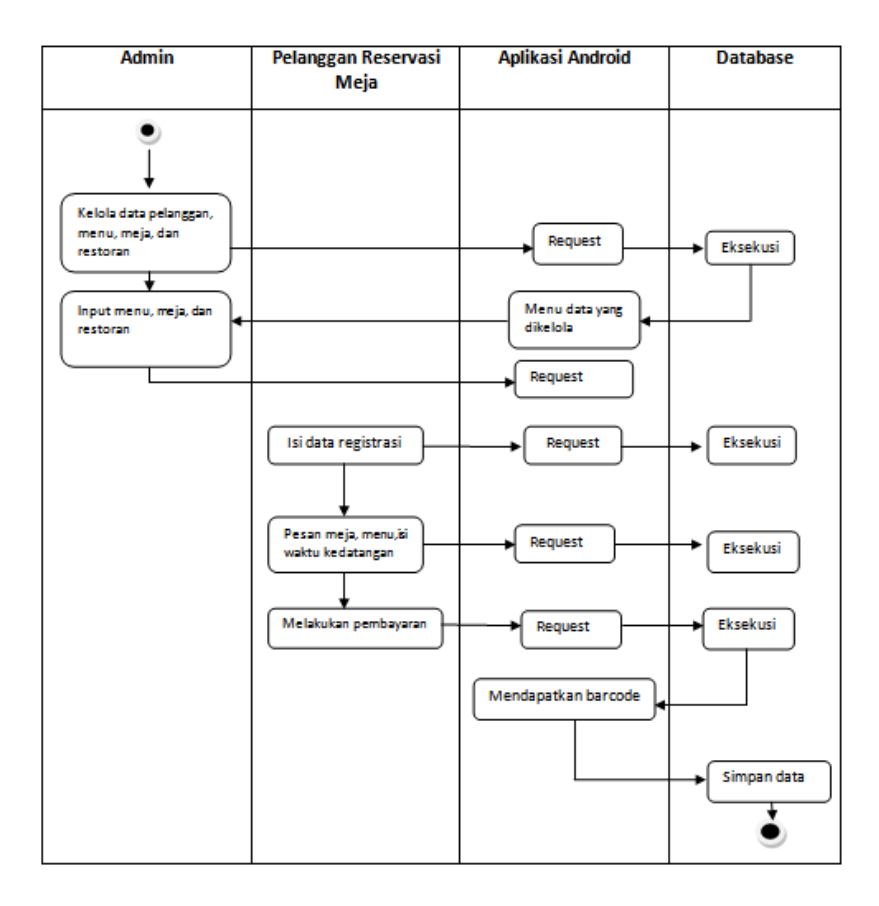

Gambar 3.11. Activity diagram user personal

 Dari segi admin dapat melakukan pengolahan data pelanggan, menu, meja, dan restoran yang akan tersimpan pada database server. Sedangkan daris segi user untuk dapat menggunakan aplikasi harus melakukan registrasi terlebih dahulu dan dilanjutkan dengan melakukan pemesanan meja dan menu makanan setelah itu dapat melakukan pembayaran. Setelah pembayaran berhasil di verifikasi oleh admin maka pada aplikasi pelanggan akan mendapatkan sebuah barcode yang nantinya akan digunakan ketika datang ke restoran.

Berikut merupakan activity diagram untuk user bisnis :

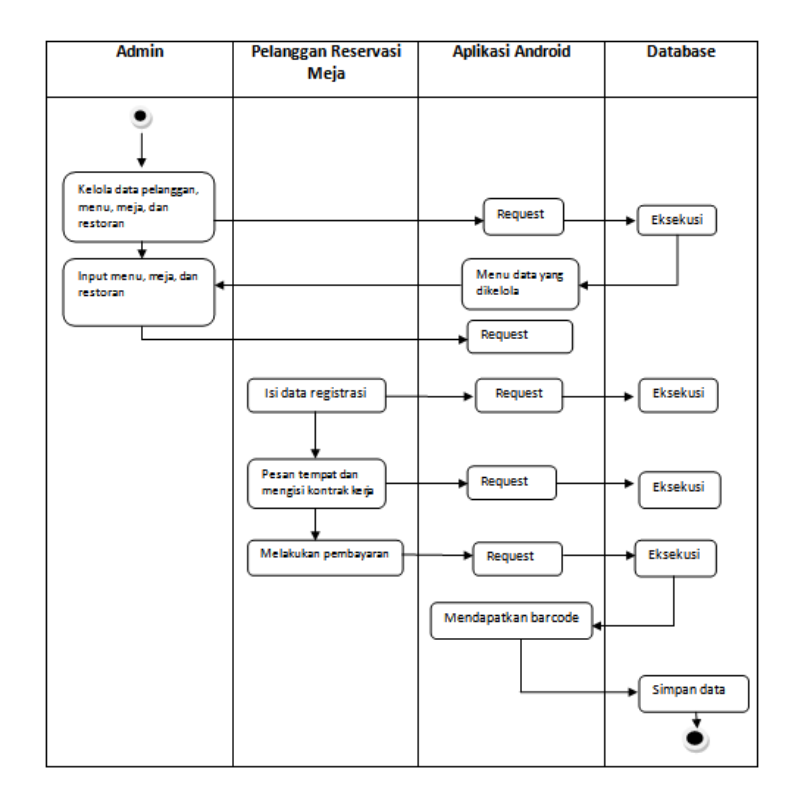

Gambar 3.12. Activity diagram user bisnis

 Dari segi admin dapat melakukan pengolahan data pelanggan, menu, meja, dan restoran yang akan tersimpan pada database server. Sedangkan daris segi user untuk dapat menggunakan aplikasi harus melakukan registrasi terlebih dahulu dan dilanjutkan dengan melakukan pemesanan tempat dan mengisi kontrak kerja setelah itu dapat melakukan pembayaran. Setelah pembayaran berhasil di verifikasi oleh admin maka pada aplikasi dan email pelanggan akan mendapatkan sebuah barcode yang nantinya akan digunakan ketika datang ke restoran.

#### **1.4.4 Squence Diagram**

Berikut merupakan perancangan squence diagram user personal dari aplikasi android dapat dilihat pada gambar 3.11 :

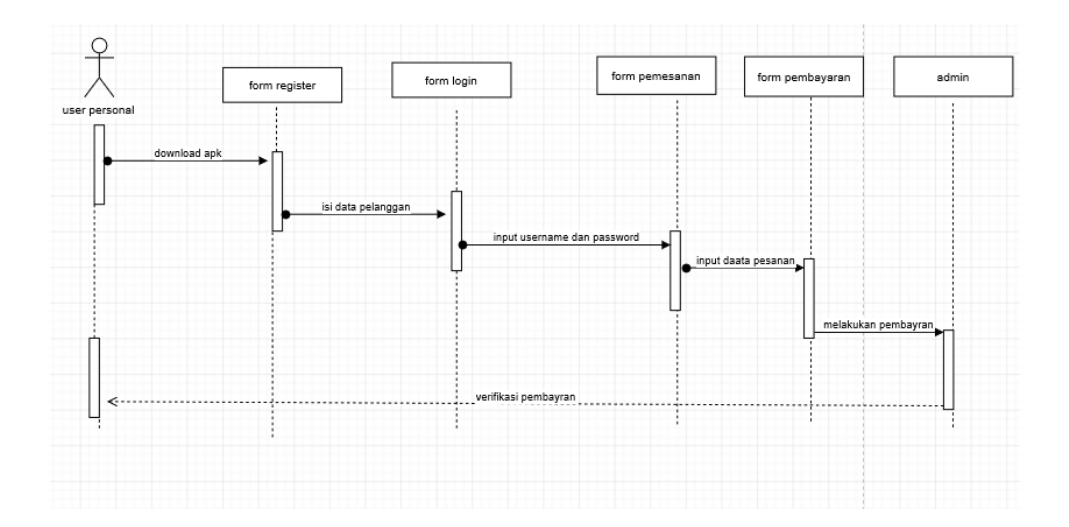

Gambar 3.13. squence diagram userpersonal

Penjelasan pada squence diagram pertama user harus mendownload apk android lalu masuk ke form register dan menginputkan data diri dengan lengkap. Setelah slesai maka user dapat melakukan login dengan menginputakan username dan password setelah itu dapat langsung menginputkan pesanan yang diinginkan dan melakukan pembayaran. Setelah pembayaran berhasil di verifikasi oleh admin maka user akan mendapatkan barcode.

Berikut merupakan squence diagram untuk user bisnis :

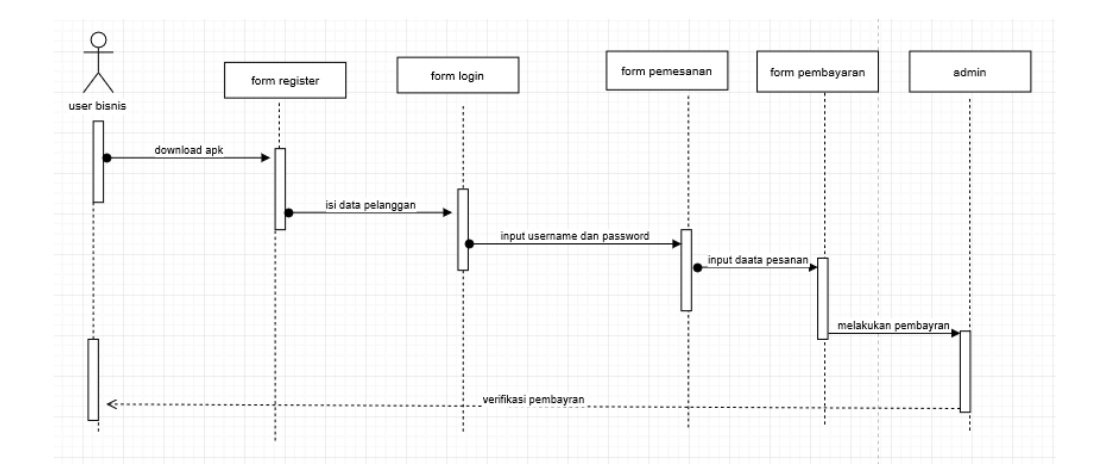

Gambar 3.14. squence diagram user bisnis

Penjelasan pada squence diagram pertama user harus mendownload apk android lalu masuk ke form register dan menginputkan data diri dengan lengkap. Setelah slesai maka user dapat melakukan login dengan menginputakan username dan password setelah itu dapat langsung menginputkan pesanan yang diinginkan dan mengisi kontrak kerja lalu melakukan pembayaran. Setelah pembayaran berhasil di verifikasi oleh admin maka user akan mendapatkan barcode.

### **1.4.5 Class Diagram**

 Berikut merupakan perancangan class diagram dari aplikasi android dapat dilihat pada gambar 3.15 :

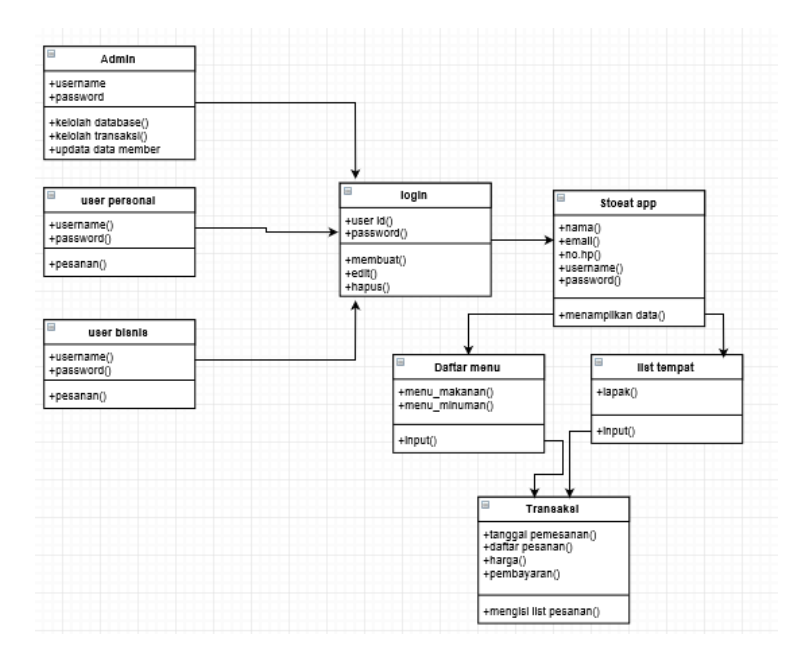

Gambar 3.15. Class diagram aplikasi android

Pada gambar diatas terdapat 8 class yang terdiri dari admin, user personal, user bisnis,login,stoeat app, daftar menu, list tempat, transaksi. Untuk penjelasan class diagram diatas dapat dilihap pada tabel dibawah ini:

Tabel 3.3. Penjelasan class diagram

| N <sub>0</sub>              | <b>Class</b>  | <b>Atribut</b>       | <b>Operation</b>                     |
|-----------------------------|---------------|----------------------|--------------------------------------|
|                             | admin         | +username, +password | +kelolah<br>database,<br>$+$ kelolah |
|                             |               |                      | transaksi,<br>$+$ update<br>data     |
|                             |               |                      | member                               |
| $\mathcal{D}_{\mathcal{L}}$ | user personal | +username, +password | +melakukan pemesanan                 |
| 3                           | user bisnis   | +username, +password | +melakukan pemesanan                 |

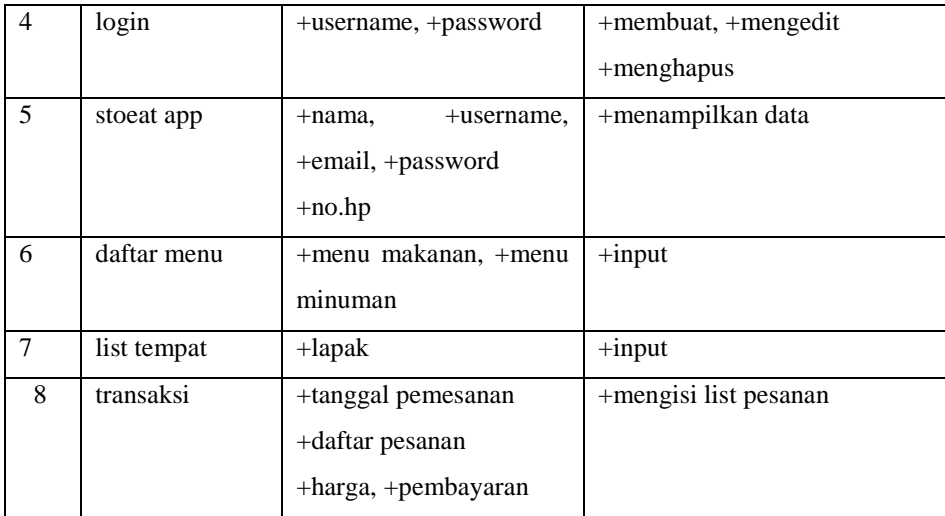